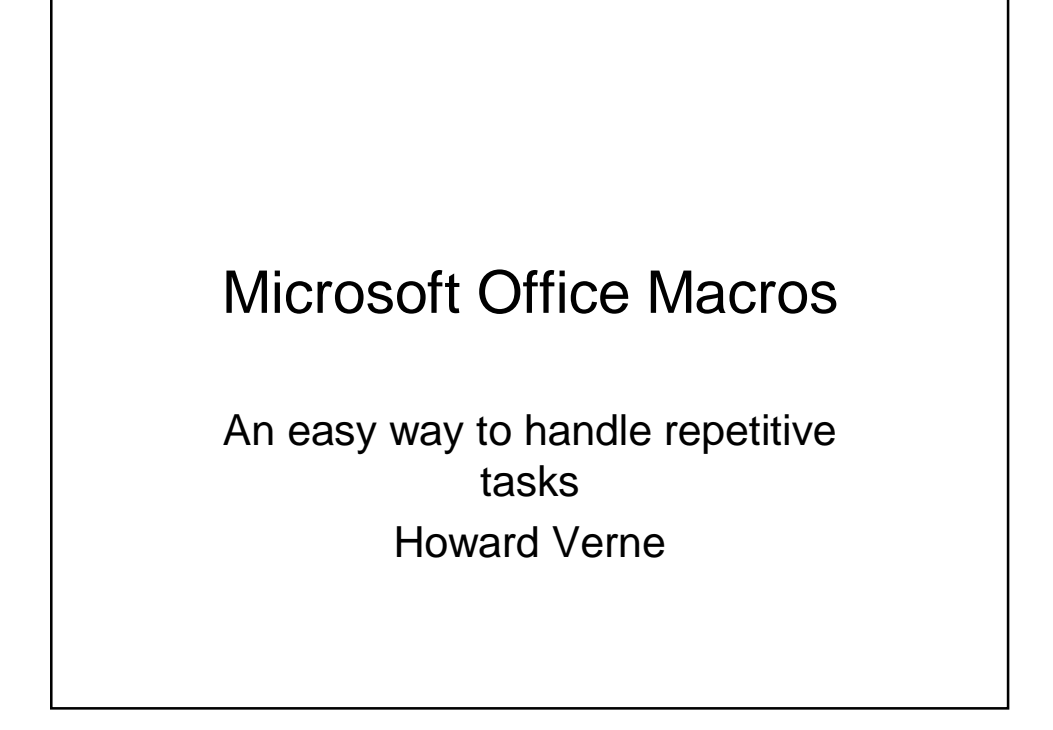

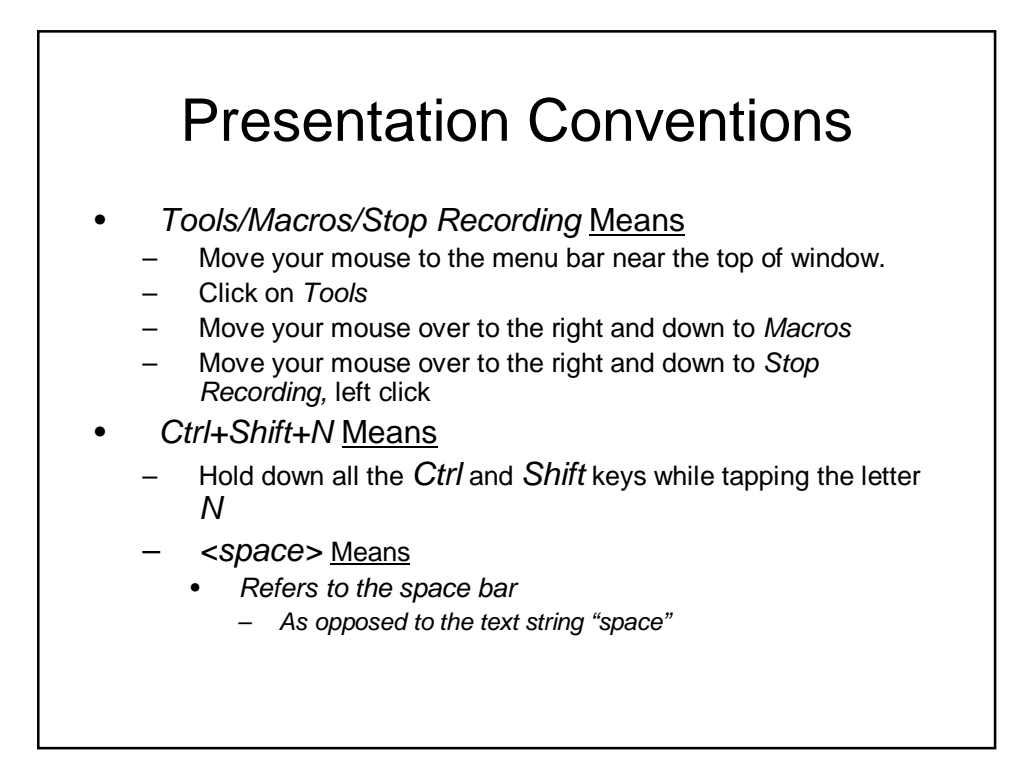

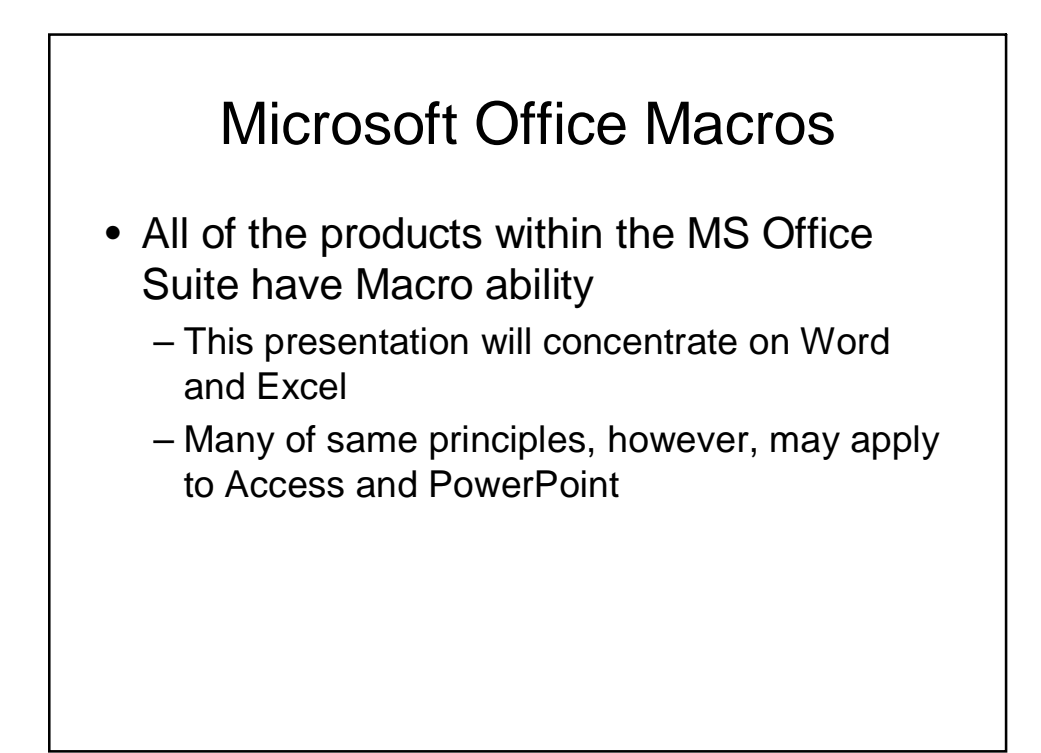

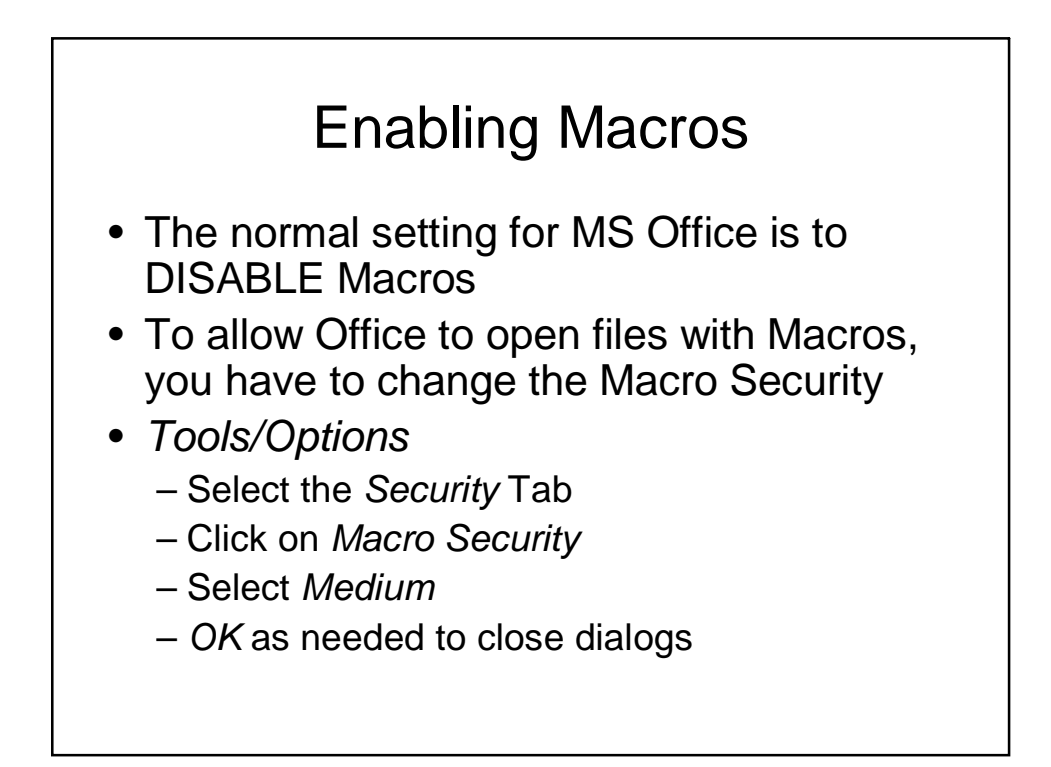

## **Macros**

- First You *Record* the Macro
	- Office remembers every keyclick and mouse click
		- Keyboard shortcuts, such as *Cntrl+s* are ignored
		- Mouse actions, such as highlighting may not work.
- Then you assign a *shortcut* keyset to the Macro
	- Usually a combination such as *Cntrl+Shift+*<letter/number>

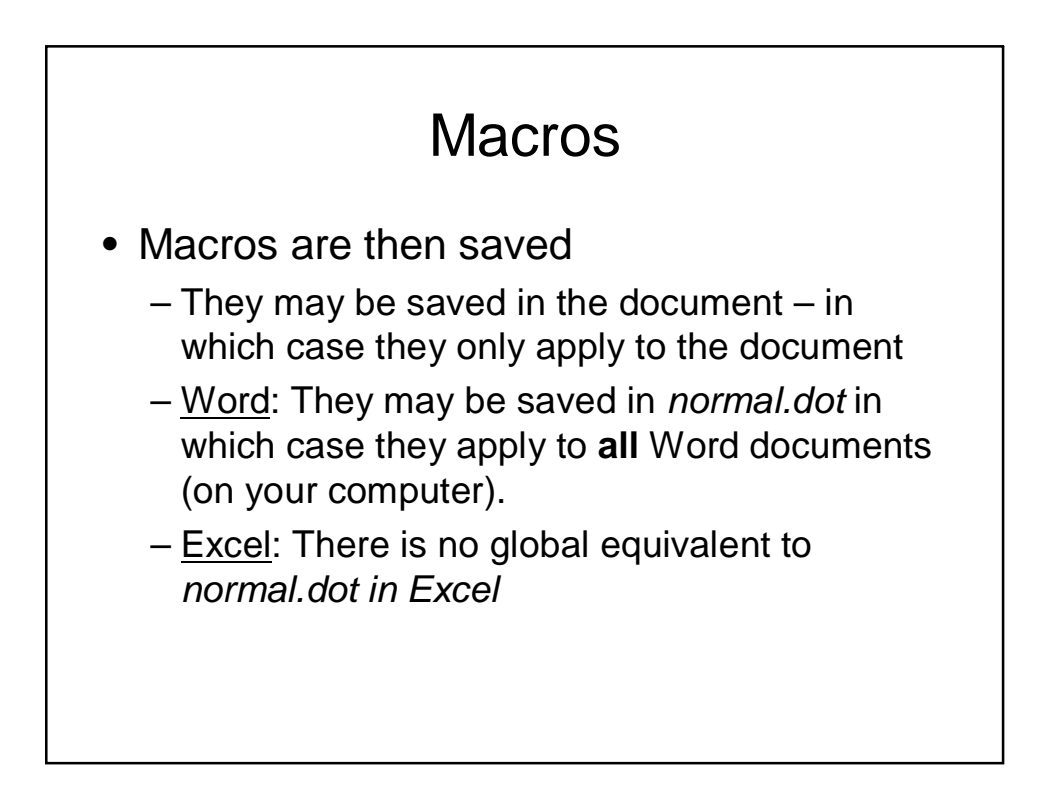

### **Macros**

- Macros may be edited or deleted
- You can access these features from the menu bar, *Tools/Macro/Macros*
	- or simply *Alt+F8*

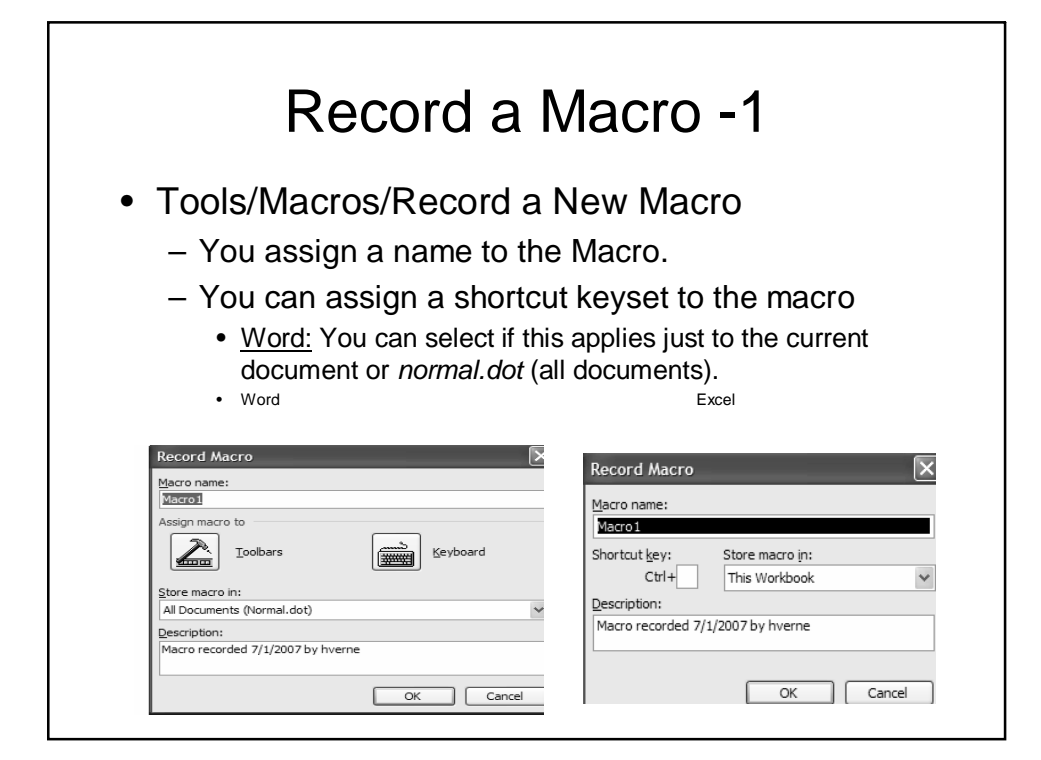

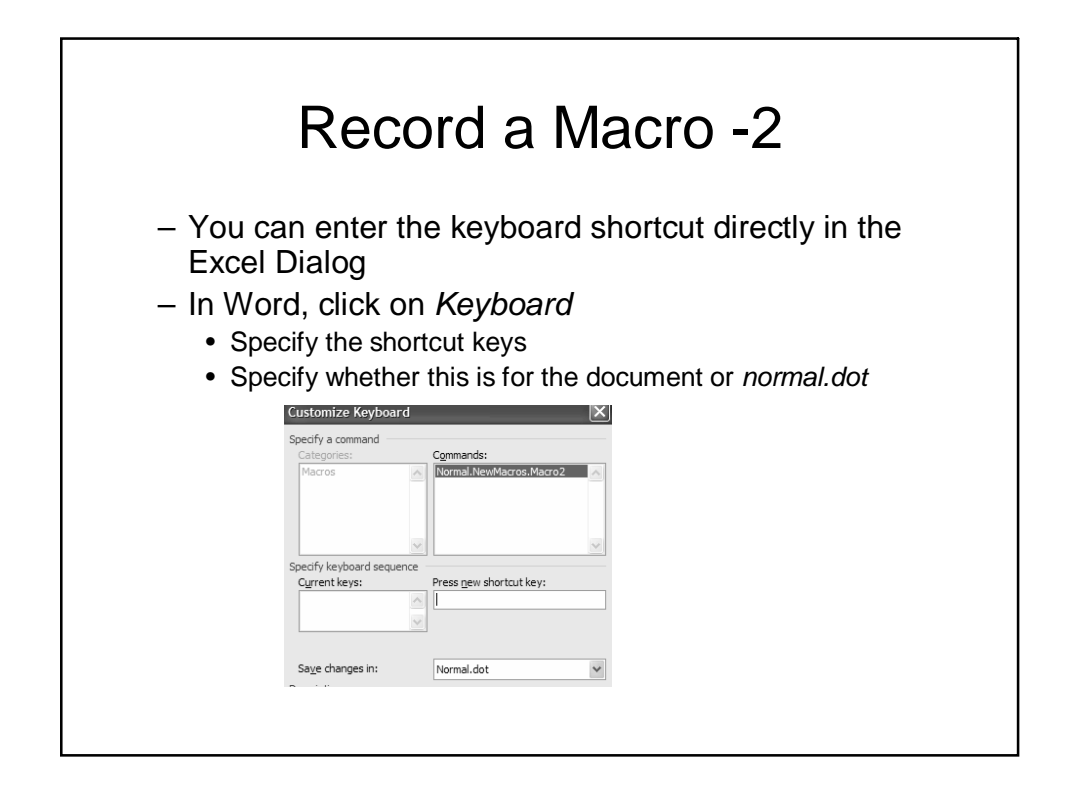

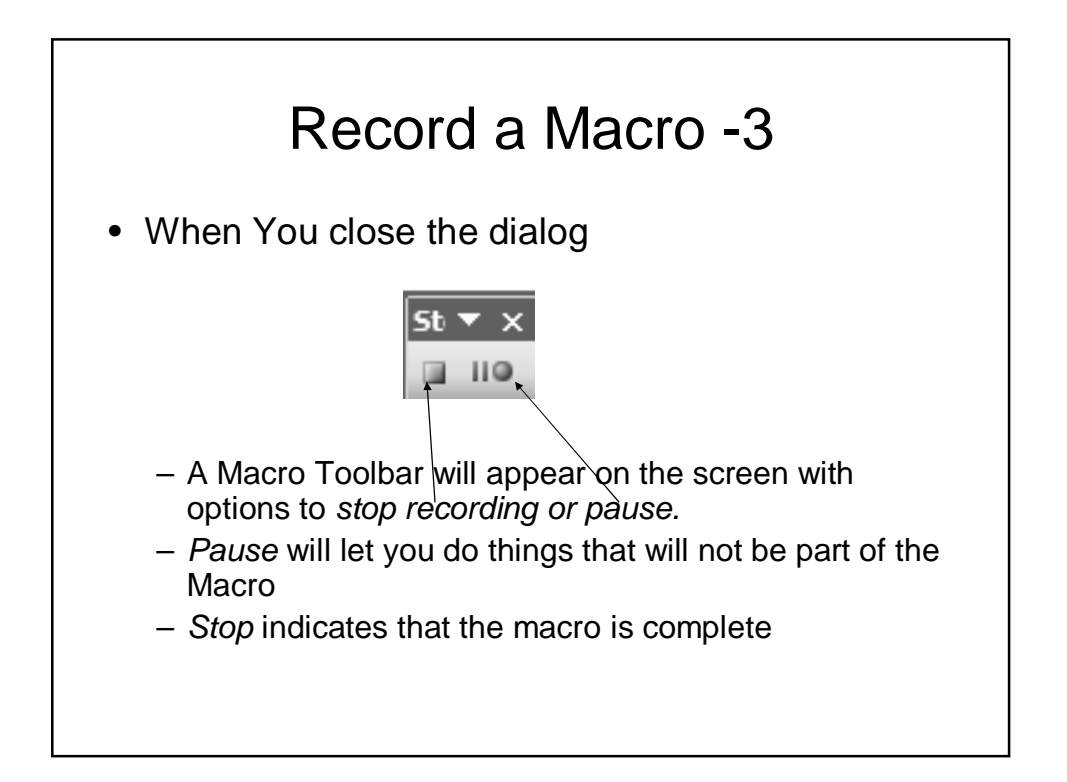

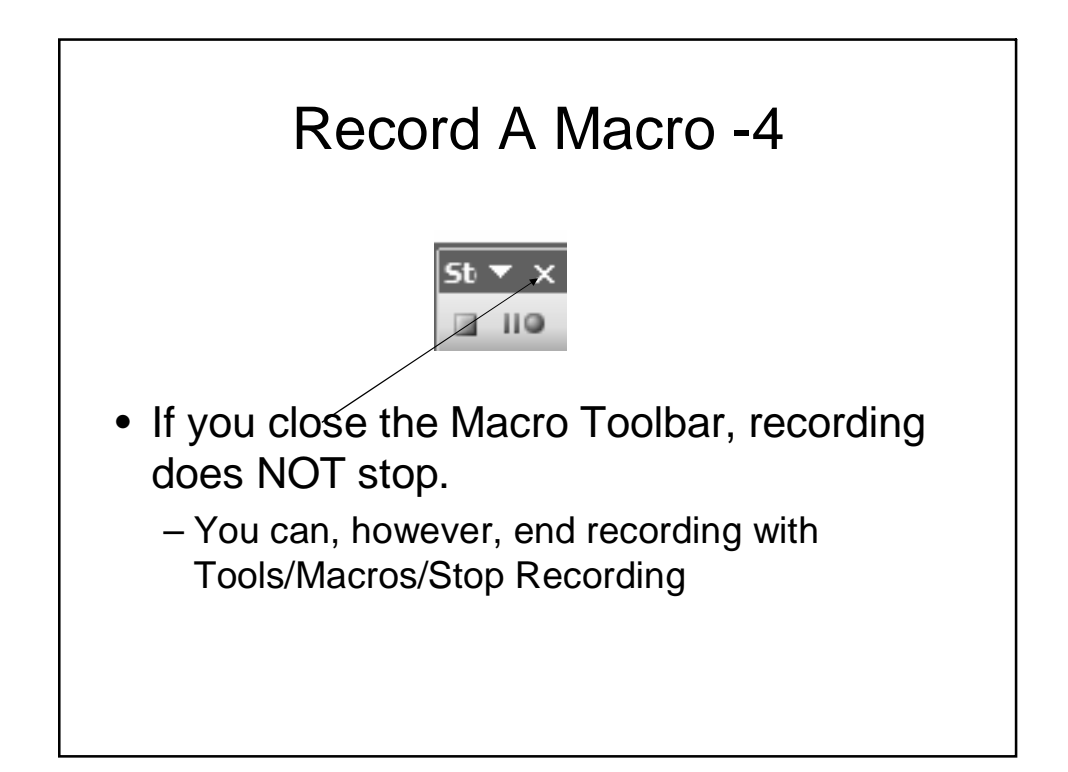

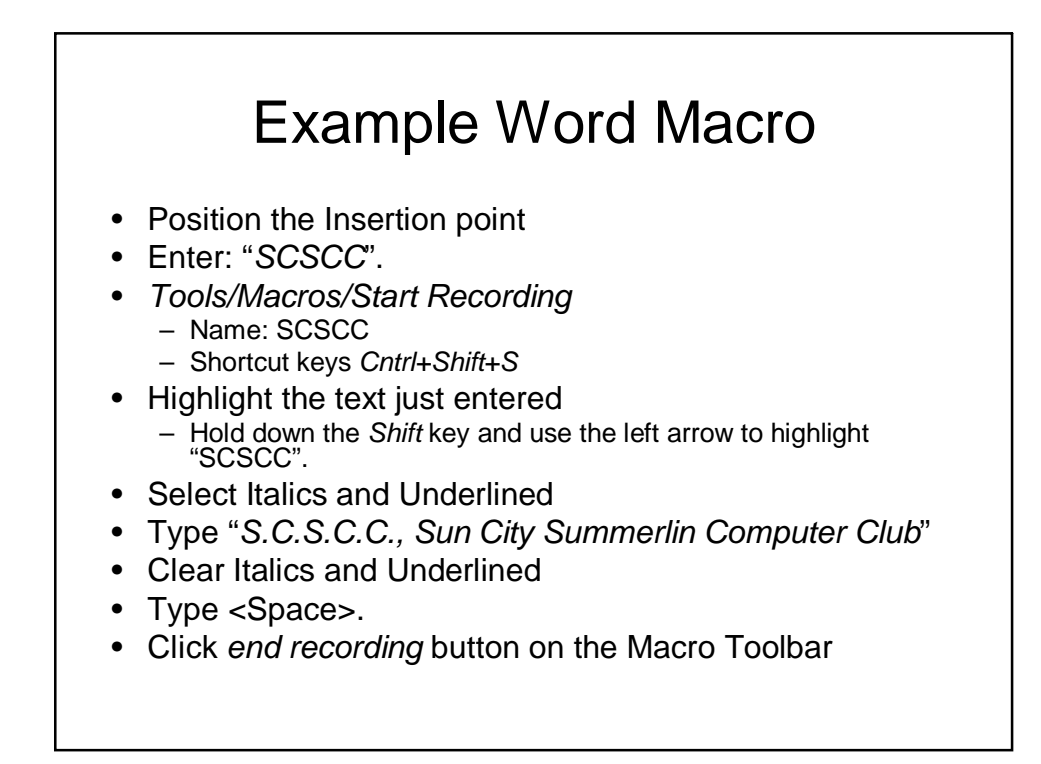

# Playing Back A Macro

- Position the insertion point, if necessary.
- Enter the shortcut keyset
- Or Tools/Macro
	- Select Desired Macro
	- Click *Run*
- To play back the Example Word Macro
	- Position the insertion point
		- Type "*SCSCC*"
	- Key in *Ctl+Shft+S*

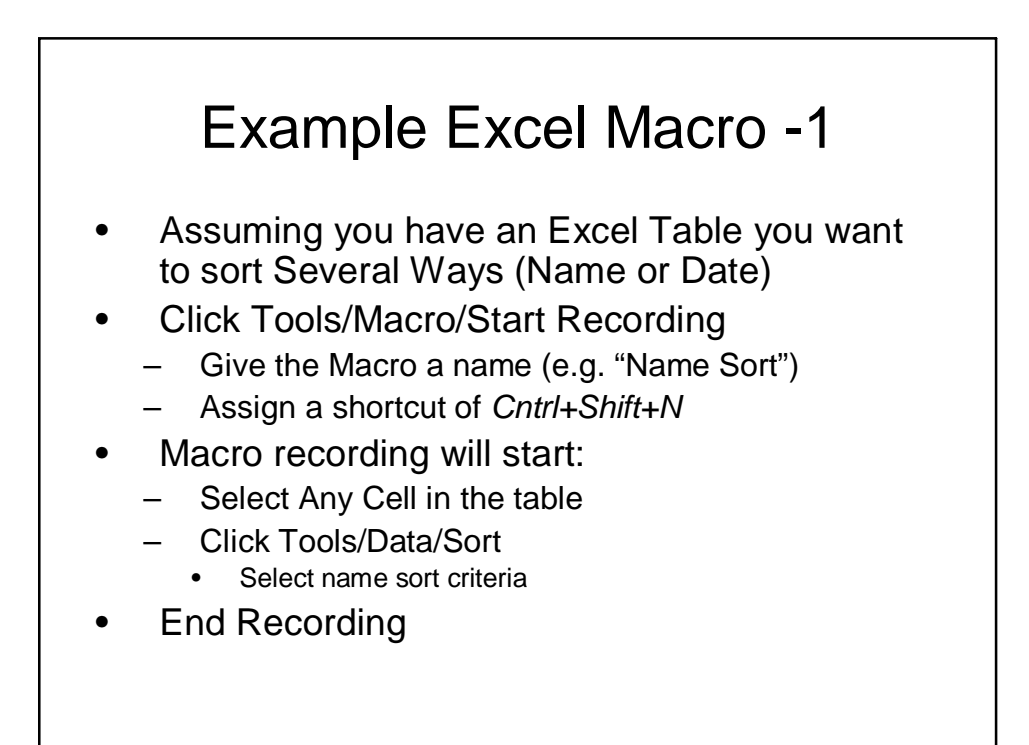

## Example Excel Macro -2

Select Any Cell in the table

- Click Tools/Macro/Start Recording
	- Give the Macro a name (e.g. "Date Sort")
	- Assign a shortcut of *Cntrl+Shift+D*
- Macro recording will start:
	- Select Any Cell in the table
	- Click Tools/Data/Sort
		- Select date sort criteria
- End Recording

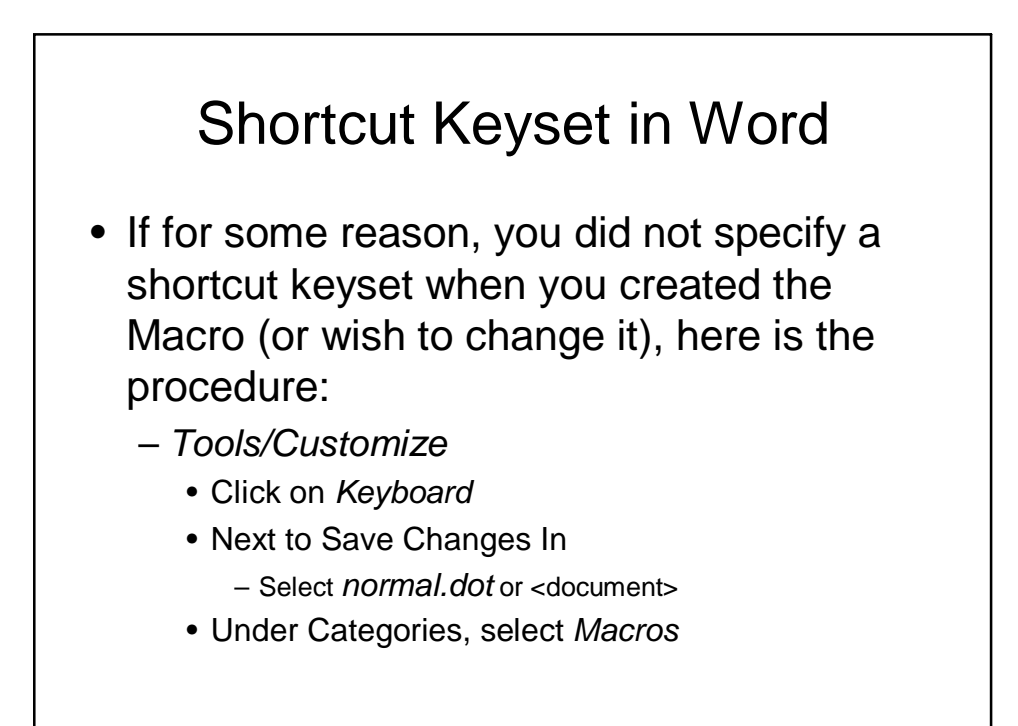

### Shortcut Keyset in Word -2

- Under *Macros*, select desired macro
- Enter desired key combination
- Click *Close* until all dialogs are closed

#### Shortcut Keyset in Excel

- If for some reason, you did not specify a shortcut keyset when you created the Macro (or wish to change it), here is the procedure:
	- *Tools/Macro/Macros*
		- Under *Macro Name*, select desired macro
		- Click *Options*
		- Enter desired key combination **without the Ctrl key**
		- If desired, enter description
		- Click *OK*
		- Close the *Macro* dialog

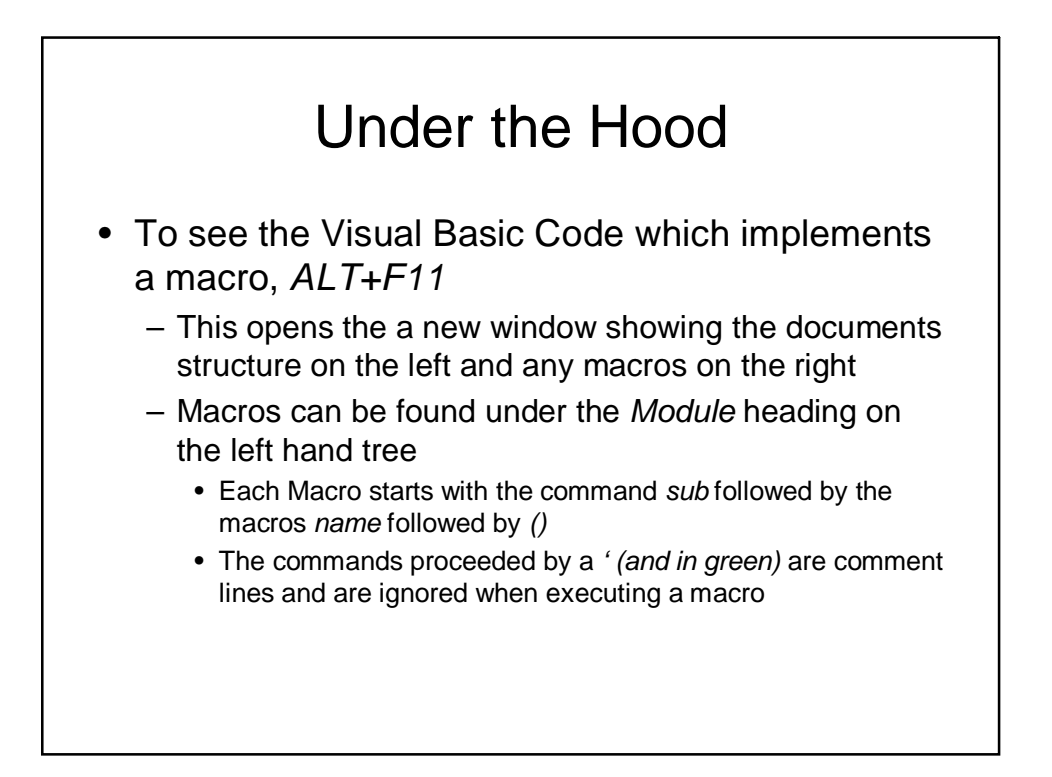

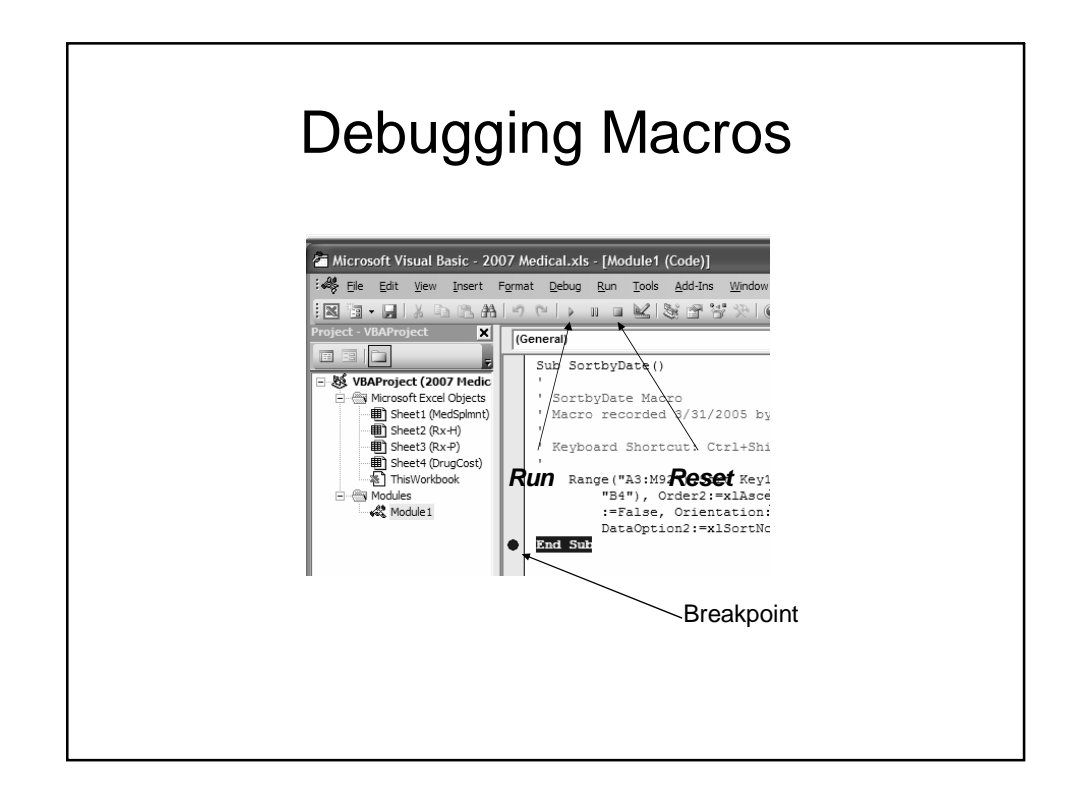